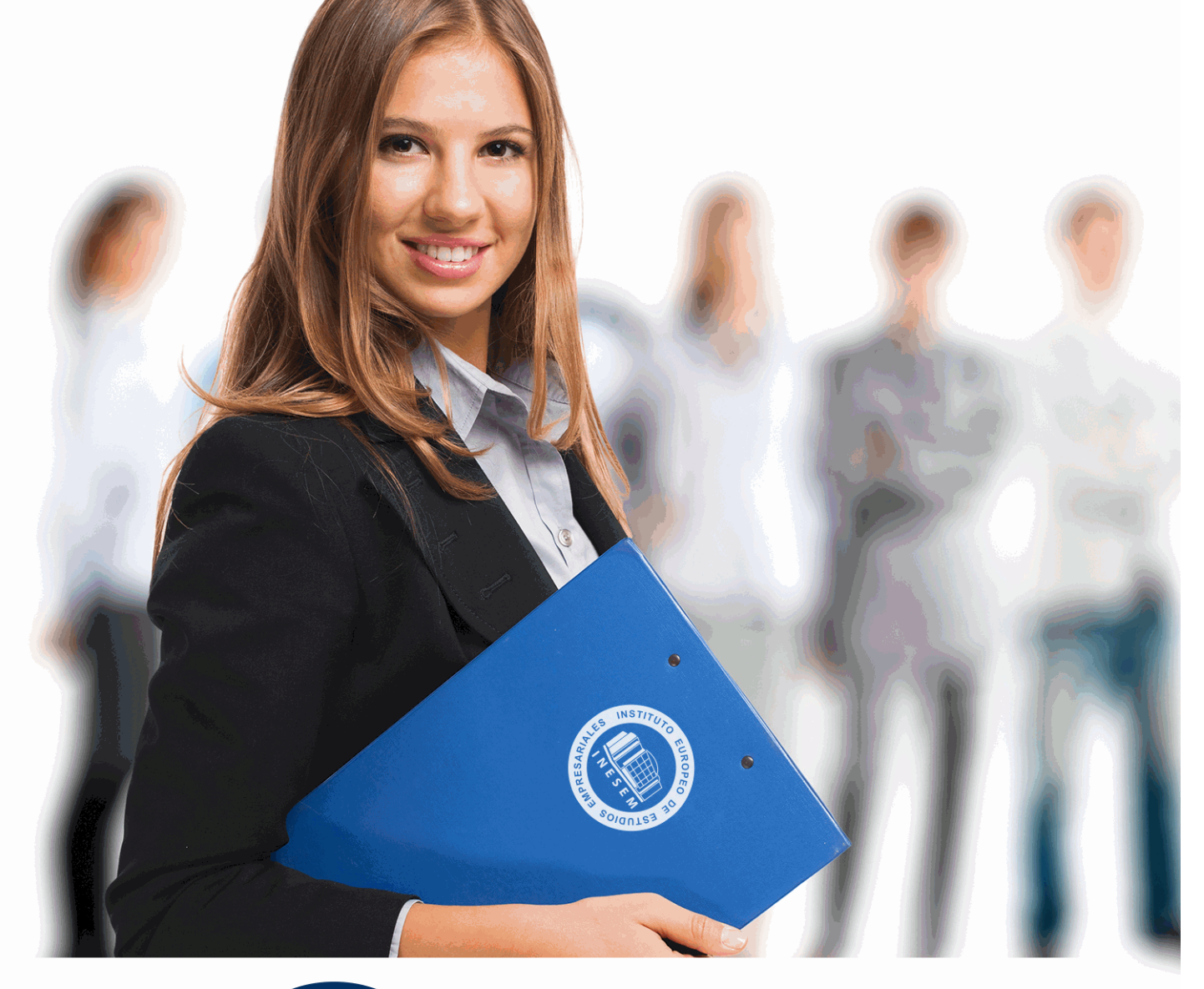

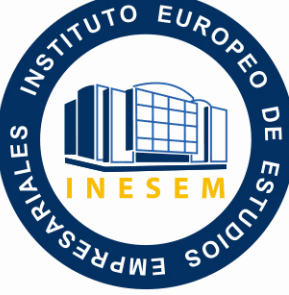

INESEM **BUSINESS SCHOOL** 

*Curso Experto en Mediciones y Presupuestos BIM: Cost IT, Presto 5D y Revit*

+ Información Gratis

**titulación de formación continua bonificada expedida por el instituto europeo de estudios empresariales**

# *Curso Experto en Mediciones y Presupuestos BIM: Cost IT, Presto 5D y Revit*

*duración total:* 450 horas *horas teleformación:* 225 horas

*precio:*  $0 \in$ \*

*modalidad:* Online

\* hasta 100 % bonificable para trabajadores.

# *descripción*

La obligatoriedad del uso de softwares BIM, desde la administración pública como la alta demanda en el sector privado, por su demostrada eficiencia, está obligando a los profesionales de la construcción a obtener una especialización en el uso de las herramientas BIM. Aprenderás a usar uno de los softwares más demandados en BIM, Revit.

Con la realización de este curso adquirirás los conocimientos para la realización de presupuestos, mediciones y la gestión económica de las obras mediante la metodología BIM, ya sea desde el punto de vista del proyectista, constructor o promotor inmobiliario. Con el que asimilarás nuevas habilidades técnicas que conducirán al buen desarrollo de los proyectos de forma eficiente y eficaz.

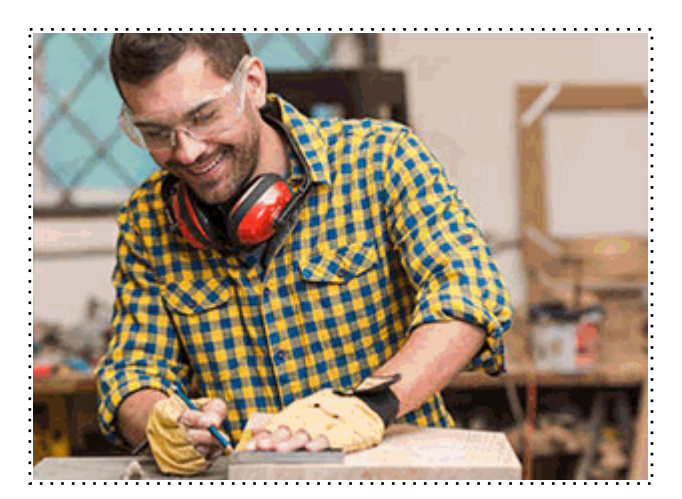

Todos aquellos trabajadores y profesionales en activo que deseen adquirir o perfeccionar sus conocimientos técnicos en este área.

# *objetivos*

- Obtener una formación especializada en la creación de presupuestos, mediciones y certificaciones en edificación y obra civil.

- Controlar el flujo de trabajo entre las herramientas BIM, Revit, Presto y Cost-It.

- Controlar los costes y gastos de una obra con mayor precisión.

- Mejorar la productividad en los proyectos de edificación y obra civil a través de las herramientas BIM.

# *para qué te prepara*

Este Curso Experto en Mediciones y Presupuestos BIM: Cost IT, Presto 5D y Revit te prepara para utilizar todas las herramientas que presentan los programas de control de costes y optimización de procesos para la creación de mediciones y presupuestos, gestión de ofertas, generar informes y exportar e importar proyectos, gestionar todas las tareas para la licitación de una obra y realizar las certificaciones de la obra, así como el flujo de trabajo con Revit mediante el uso de las herramientas BIM.

# *salidas laborales*

La alta demanda de estos profesionales en el sector de la construcción y edificación, hacen que este curso de especialización en Presto y el flujo de trabajo BIM con Revit mediante el plugin de Cost-It, sea una excelente oportunidad para aquellos profesionales que quieran acceder a puestos que exijan una alta eficiencia y eficacia en la gestión y control de costes de una obra.

Una vez finalizado el curso, el alumno recibirá por parte de INESEM vía correo postal, la Titulación Oficial que acredita el haber superado con éxito todas las pruebas de conocimientos propuestas en el mismo.

Esta titulación incluirá el nombre del curso/máster, la duración del mismo, el nombre y DNI del alumno, el nivel de aprovechamiento que acredita que el alumno superó las pruebas propuestas, las firmas del profesor y Director del centro, y los sellos de la instituciones que avalan la formación recibida (Instituto Europeo de Estudios Empresariales).

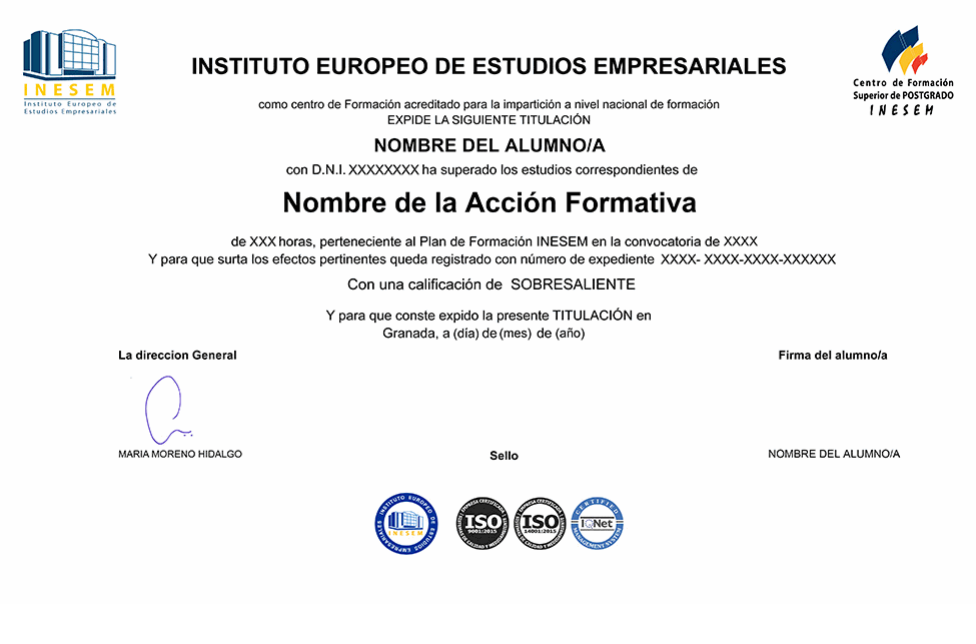

*forma de bonificación*

- Mediante descuento directo en el TC1, a cargo de los seguros sociales que la empresa paga cada mes a la Seguridad Social.

# *metodología*

El alumno comienza su andadura en INESEM a través del Campus Virtual. Con nuestra metodología de aprendizaje online, el alumno debe avanzar a lo largo de las unidades didácticas del itinerario formativo, así como realizar las actividades y autoevaluaciones correspondientes. Al final del itinerario, el alumno se encontrará con el examen final, debiendo contestar correctamente un mínimo del 75% de las cuestiones planteadas para poder obtener el título.

Nuestro equipo docente y un tutor especializado harán un seguimiento exhaustivo, evaluando todos los progresos del alumno así como estableciendo una línea abierta para la resolución de consultas.

El alumno dispone de un espacio donde gestionar todos sus trámites administrativos, la Secretaría Virtual, y de un lugar de encuentro, Comunidad INESEM, donde fomentar su proceso de aprendizaje que enriquecerá su desarrollo profesional.

# *materiales didácticos*

- Manual teórico 'Open BIM'
- Manual teórico 'Gestión y Presupuestos'
- Manual teórico 'Introducción a PRESTO'
- Manual teórico 'Cómo Realizar un Presupuesto, con Mediciones y Certificaciones'
- Manual teórico 'Medición y Presupuesto Cost-It'
- Manual teórico 'Revit Básico'
- LICENCIA

+ Información Gratis

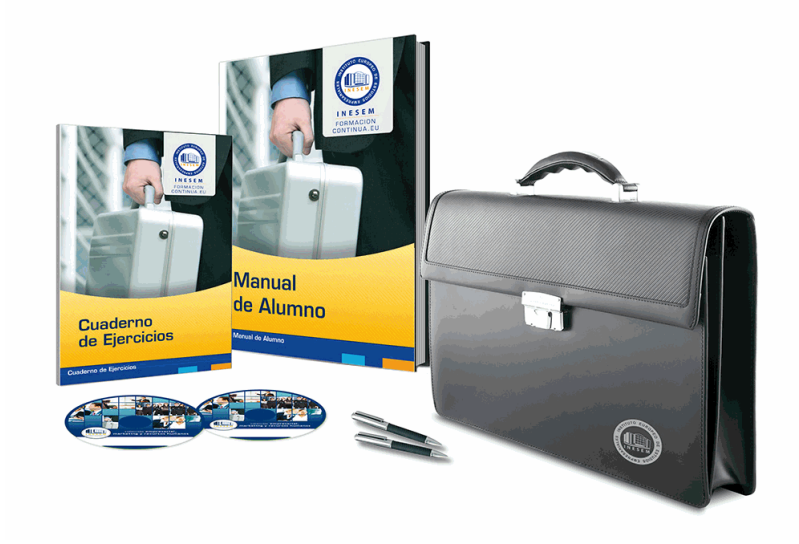

# *profesorado y servicio de tutorías*

Nuestro equipo docente estará a su disposición para resolver cualquier consulta o ampliación de contenido que pueda necesitar relacionado con el curso. Podrá ponerse en contacto con nosotros a través de la propia plataforma o Chat, Email o Teléfono, en el horario que aparece en un documento denominado "Guía del Alumno" entregado junto al resto de materiales de estudio. Contamos con una extensa plantilla de profesores especializados en las distintas áreas formativas, con una amplia experiencia en el ámbito docente.

El alumno podrá contactar con los profesores y formular todo tipo de dudas y consultas, así como solicitar información complementaria, fuentes bibliográficas y asesoramiento profesional. Podrá hacerlo de las siguientes formas:

- **Por e-mail**: El alumno podrá enviar sus dudas y consultas a cualquier hora y obtendrá respuesta en un plazo máximo de 48 horas.

- **Por teléfono**: Existe un horario para las tutorías telefónicas, dentro del cual el alumno podrá hablar directamente con su tutor.

- **A través del Campus Virtual**: El alumno/a puede contactar y enviar sus consultas a través del mismo, pudiendo tener acceso a Secretaría, agilizando cualquier proceso administrativo así como disponer de toda su documentación

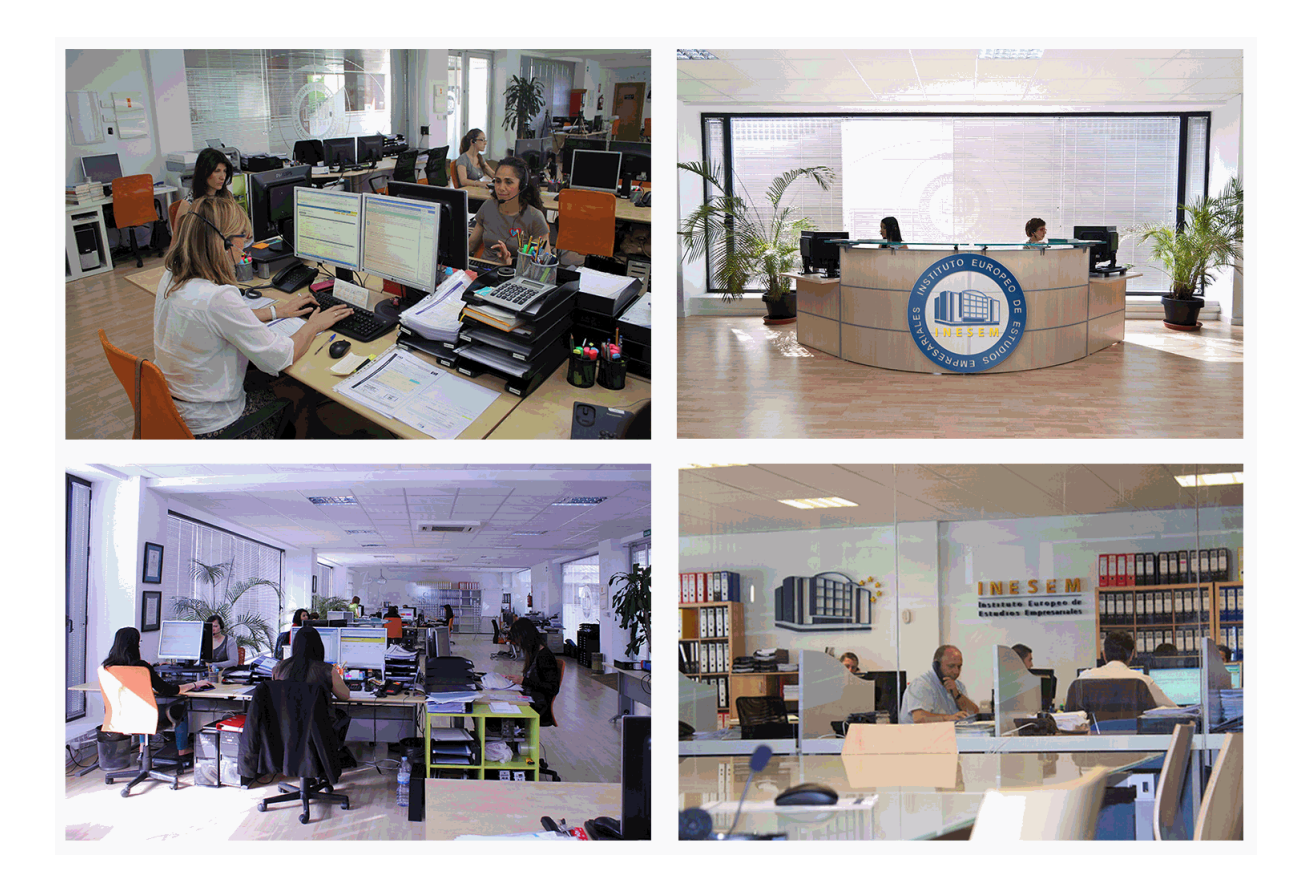

El alumno cuenta con un período máximo de tiempo para la finalización del curso, que dependerá de la misma duración del curso. Existe por tanto un calendario formativo con una fecha de inicio y una fecha de fin.

# *campus virtual online*

especialmente dirigido a los alumnos matriculados en cursos de modalidad online, el campus virtual de inesem ofrece contenidos multimedia de alta calidad y ejercicios interactivos.

# *comunidad*

servicio gratuito que permitirá al alumno formar parte de una extensa comunidad virtual que ya disfruta de múltiples ventajas: becas, descuentos y promociones en formación, viajes al extranjero para aprender idiomas...

# *revista digital*

el alumno podrá descargar artículos sobre e-learning, publicaciones sobre formación a distancia, artículos de opinión, noticias sobre convocatorias de oposiciones, concursos públicos de la administración, ferias sobre formación, etc.

#### *secretaría*

Este sistema comunica al alumno directamente con nuestros asistentes, agilizando todo el proceso de matriculación, envío de documentación y solución de cualquier incidencia.

Además, a través de nuestro gestor documental, el alumno puede disponer de todos sus documentos, controlar las fechas de envío, finalización de sus acciones formativas y todo lo relacionado con la parte administrativa de sus cursos, teniendo la posibilidad de realizar un seguimiento personal de todos sus trámites con INESEM

# **MÓDULO 1. INTRODUCCIÓN A PRESTO**

## **UNIDAD DIDÁCTICA 1. INTRODUCCIÓN**

- 1.¿Para qué sirve Presto?
- 2.Perfiles de uso de Presto
- 3.Instalar y abrir Presto
- 4.Estructura modular de Presto y autorización de módulos
- 5.El interfaz
- 6.El entorno de trabajo
- 7.Propiedades de la obra
- 8.Variables generales de la obra
- 9.Mejoras y novedades de PRESTO

## **UNIDAD DIDÁCTICA 2. LAS HERRAMIENTAS BÁSICAS**

- 1.Archivo
- 2.Edición
- 3.Ver
- 4.Referencias
- 5.Herramientas
- 6.Procesos
- 7.Complementos
- 8.Cálculos
- 9.Informes

## **UNIDAD DIDÁCTICA 3. DEFINICIONES. EL PRESUPUESTO**

- 1.Ventana presupuesto
- 2.Ventana conceptos
- 3.Ventana entidades
- 4.Ventana sistemas de gestión QMASS
- 5.Ventana Agenda y Fechas
- 6.Ventana archivos
- 7.Ventana relaciones

# **MÓDULO 2. CÓMO REALIZAR UN PRESUPUESTO, CON MEDICIONES Y CERTIFICACIONES**

# **UNIDAD DIDÁCTICA 1. COMO REALIZAR UN PRESUPUESTO, CON MEDICIONES Y CERTIFICACIONES. CREACION DE CONCEPTOS**

- 1.Creación de una obra nueva
- 2.Crear una estructura de capítulos y partidas
- 3.Crear subcapítulos
- 4.Descomponer una partida
- 5.Añadir un texto
- 6.Duplicar concepto
- 7.Modificación de precios y cantidades
- 8.Conceptos de tipo porcentaje Medios auxiliares
- 9.Costes indirectos
- 10.Abrir una referencia
- 11.Copiar un concepto de un cuadro de precios
- 12.Copiar más conceptos del cuadro de precios
- 13.Copiar conceptos de otra obra
- 14.Ordenar conceptos

15.Precios auxiliares

16.Desplazamientos en la obra

#### **UNIDAD DIDÁCTICA 2. COMO REALIZAR UN PRESUPUESTO, CON MEDICIONES Y CERTIFICACIONES.**

#### **MEDICIONES**

1.Crear líneas de medición

2.Mediciones por espacios

3.Igual medición

#### **UNIDAD DIDÁCTICA 3. COMO REALIZAR UN PRESUPUESTO, CON MEDICIONES Y CERTIFICACIONES. CÓMO TERMINAR UN PRESUPUESTO**

1.Ajustar el presupuesto a un importe

2.Redondeos

3.Deshacer los cambios

4.Ventana "Conceptos"

5.Añadir agentes de la edificación

6.Anotar los distintos porcentajes a aplicar a la obra

7.Hacer una copia de seguridad

#### **UNIDAD DIDÁCTICA 4. COMO REALIZAR UN PRESUPUESTO, CON MEDICIONES Y CERTIFICACIONES. IMPRESIÓN DE RESULTADOS. CONEXIÓN CON OTROS PROGRAMAS**

1.Imprimir las mediciones y el presupuesto

2.Imprimir el resumen del presupuesto

3.Obtener más resultados impresos del presupuesto

4.Personalizar informes: insertar un logotipo en la cabecera

5.Conexión con otros programas

#### **UNIDAD DIDÁCTICA 5. COMO REALIZAR UN PRESUPUESTO, CON MEDICIONES Y CERTIFICACIONES. CERTIFICACIONES**

1.Gestión de fechas

2.Certificar por líneas de certificación

3.Certificar por fases

4.Resumen de certificación

#### **UNIDAD DIDÁCTICA 6. DISEÑO DE INFORMES**

1.Vista Preliminar

2.Exportar

3.Diseño de informes

# **MÓDULO 3. MEDICIÓN Y PRESUPUESTO COST-IT**

## **UNIDAD DIDÁCTICA 1. 4D: PLANIFICACIÓN Y MEDICIÓN**

1.Conceptos generales

2.Planificación de actividades

3.Mediciones

4.Presto

### **UNIDAD DIDÁCTICA 2. 5D: GESTIÓN DE COSTES**

1.Conceptos generales

2.Definición de costes y partidas

3.Intercambio de datos

4.Certificaciones de obra

5.Cost it

#### **UNIDAD DIDÁCTICA 3. COST-IT. COMPLEMENTO REVIT PARA PRESTO**

1.Compatibilidad y opciones de Cost-it

2.Exportar elementos de Revit a Presto

3.Asociar elementos del modelo de Revit a un cuadro de precios

4.Localizar mediciones de Presto en elementos de Revit

5.Sellar y Filtrar elementos

- 6.Estructura del presupuesto generado en Cost-it
- 7.Gestión de cambios del modelo
- 8.Importar a Revit desde Presto
- 9.Arrastrar

10.Mejoras de la versión de Cost-it

# **MÓDULO 4 REVIT BÁSICO**

## **UNIDAD DIDÁCTICA 1. INTRODUCCIÓN**

- 1.Modelado de información de construcción
- 2.Acerca de Revit
- 3.Qué significa "paramétrico"
- 4.Cómo realiza las actualizaciones Revit
- 5.Descripción de términos de Revit
- 6.Propiedades de elemento

### **UNIDAD DIDÁCTICA 2. INTERFAZ DE REVIT I**

- 1.Cinta de opciones
- 2.Menú de la aplicación
- 3.Barra de herramientas de acceso rápido
- 4.Biblioteca de Revit
- 5.Información de herramientas
- 6.Teclas de acceso rápido
- 7.Navegador de proyectos

## **UNIDAD DIDÁCTICA 3. INTERFAZ DE REVIT II**

- 1.Área de dibujo
- 2.Barra de estado
- 3.Barra de opciones
- 4.Paleta Propiedades
- 5.Barra de controles de vista
- 6.Ventanas anclables
- 7.Archivos recientes

#### **UNIDAD DIDÁCTICA 4. CREANDO UN PROYECTO**

- 1.Creación de un proyecto
- 2.Uso de otras fuentes de información
- 3.Importación de imágenes
- 4.Ubicación del archivo vinculado
- 5.Gestión de capas en archivos vinculados e importados
- 6.Abrir archivos
- 7.Guardar archivos

## **UNIDAD DIDÁCTICA 5. PREPARANDO EL DISEÑO PRELIMINAR**

- 1.Crear vistas de modelado
- 2.Niveles
- 3.Rejillas
- 4.Ubicación y orientación del proyecto
- 5.Diseño del emplazamiento
- 6.Topografía partiendo de CAD
- 7.Topografía utilizando archivos de puntos o coordenadas

# **UNIDAD DIDÁCTICA 6. CONSTRUCCIÓN DEL MODELO I**

- 1.Modelado arquitectónico
- 2.Muros
- 3.Puertas
- 4.Ventanas
- 5.Componentes

6.Pilares arquitectónicos

7.Cubiertas

#### **UNIDAD DIDÁCTICA 7. CONSTRUCCIÓN DEL MODELO II**

1.Techos

2.Suelos

3.Huecos

4.Texto de modelo

5.Líneas de modelo

6.Escaleras

7.Rampas

8.Barandillas

9.Elementos de muro cortina

10.Habitaciones

### **UNIDAD DIDÁCTICA 8. CREACION DE BIBLIOTECA**

1.Utilidades de la biblioteca BIM

2.Organización de carpetas

3.Nomenclatura y Familias

### **UNIDAD DIDÁCTICA 9. DISEÑO DEL ESPACIO INTERIOR Y EXTERIOR**

1.Mobiliario

2.Equipamiento

3.Áreas verdes

### **UNIDAD DIDÁCTICA 10. ELEMENTOS DE INFORMACIÓN**

1.Cotas

2.Anotaciones y etiquetas

3.Leyendas, detalles y tablas de planificación

4.Modelado de construcción

### **UNIDAD DIDÁCTICA 11. VISTAS Y RENDER**

1.Vistas 2D

2.Vistas 3D

3.Renderización

4.Planos

5.Consideraciones sobre la maquetación

6.Representaciones

7.Exportar

8.Exportar IFC

# **MÓDULO 5. GESTIÓN Y PRESUPUESTOS**

## **UNIDAD DIDÁCTICA 1. ARQUIMEDES**

## 1.Instalación de Arquímedes

2.Entorno de trabajo de Arquímedes

3.Bancos de precios convencionales en formato FIEBDC

4.Mediciones

5.Ajustes del presupuesto

## **UNIDAD DIDÁCTICA 2. CONTROL DE OBRA**

1.Inicio de Arquímedes y control de obra

2.Certificaciones

3.Exportar e importar bases de datos en formato BC3 y CSV

4.Presupuestos comparativos

5.Modificaciones de mediciones/certificaciones

6.Listados y series de listado

7.Multiobra

8.Control de compras

#### 9.Control financiero

10.Control de coste

11.Imputaciones a capítulos y partidas

12.Informes

13.Contabilidad

#### **UNIDAD DIDÁCTICA 3. GENERADOR DE PRECIOS**

1.Conexión con el generador de precios de la construcción

2.Generador de precios: Obra nueva, Rehabilitación y Espacios urbanos

3.Generador de precios on-line

4.Otras características del Generador de precios

# **MÓDULO 6. OPEN BIM**

# **UNIDAD DIDÁCTICA 1. OPENBIM**

1.Introducción

2.Filosofía BIM

3.Open BIM

4.Sector AEC

5.Exigencias del mercado

6.Del BIM al CIM

7.Sofware BIM

#### **UNIDAD DIDÁCTICA 2. ESTÁNDARES**

1.Nivel internacional

2.Nivel nacional

3.Protocolos de implantación BIM

4.BIM Execution Plan (BEP)

5.Formatos

6.Trabajo colaborativo y coordinación multidisciplinar

## **UNIDAD DIDÁCTICA 3. IFC BUILDER**

1.¿Qué es IFC Builder?

2.Primeros pasos

3.Entorno de trabajo

4.Creación del modelo

5.Exportar modelo BIM